# **website audio video**

Posted At : June 24, 2010 2:32 PM | Posted By : Andrea Related Categories: Links, Audio/Video

## **Adding Sound and Video to your Website**

Several Reason8 [Website Builders](http://www.reason8.com) have asked about adding audio and video to their websites. Your Reason8 website control panel allows you to add both very easily and we'll look at both now. We've previously looked at adding Video to your website pages using YouTube, which also includes an automatic player to give your customers full control over the video. [Click here to view that](http://www.reason8.com/build-website/index.cfm/2010/5/18/YouTube-your-Website) [Tutorial](http://www.reason8.com/build-website/index.cfm/2010/5/18/YouTube-your-Website).

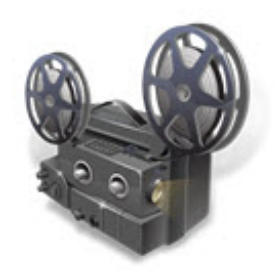

### **How do I add a Sound file to my web page?**

You'll first need to upload your sound file, which can only be an "audio" file type, and then you'll need to create a link to it from your preferred web page. To upload your sound file, log into your control panel and click Step 3. In the column of buttons down the left hand side you'll see one called Upload Files / Manage pictures and files. Click this then click Audio > Browse and from the window that appears from your computer, select the Sound file you want to upload. Click Open then click Upload. Your Sound file will now be added to your website sound library.

### **To create a link to your sound file.**

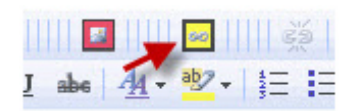

Click Step 3 Webpages and click the edit button for the webpage you want the sound file to play on. Click to place your cursor in the position you would like the Audio player to appear and then click the Yellow Insert/Edit Link icon in your editor icon bar. In the next window click

File > Sound Files and select the Sound file you want to link to from the drop down menu. Click Add to Website and then click on the sound player to test the link. That's it!

#### **How do I add Video to my web page.**

There are two main ways you can add video to your web pages. First, via your control panel, in a very similar way to adding sound files and 2nd by using You Tube. Check out the link above for the whole tutorial on how to do this. Now, let's go through adding video via your control panel.

Firstly, Only files types: .wav and .mp3, "video/\*, swf. -

application/x-shockwave-flash, video/x-flv" can be uploaded so make sure your video file is in the correct format. Now as with sound files click Step 3 and in the buttons down the left click "Upload Files / Manage pictures and files". In the next window Click Video, then Browse, select and upload the Video file you want to use. Your Video file will now be safely stored in your website video library. Your video library stores Flash files and non-flash files separately so when you come to link to your video you'll need to choose from your Flash Library or your Non-Flash Library.

Now open the page on which you'd like your video to appear, in your editor and click to place your cursor where on the page you'd like it to sit. Then click the Yellow Insert Link icon > File > Video Files > (choose between Flash / Non-Flash) and choose your video from the drop down menu. With Flash files, you'll need to specify the exact dimensions of the video. If you leave the width and height blank your editor will place the video in

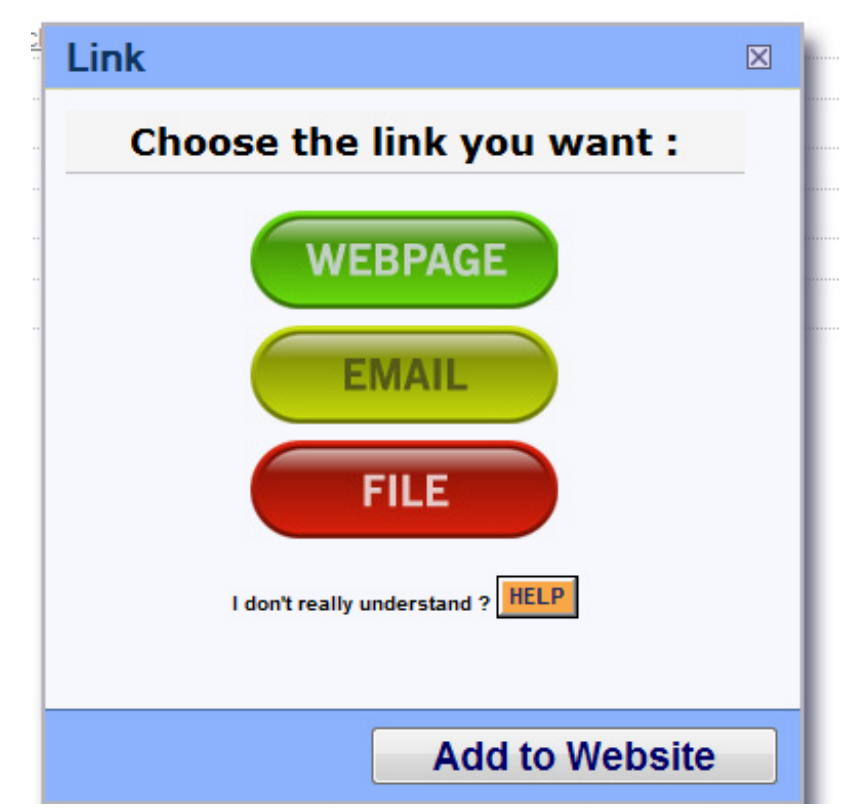

a default size. When you click Add to Website, your

flash file will appear as a plain box with a flash logo (as shown here). You can now set its alignment: left, centre or right, by left clicking it once to select as you would with a normal image. Click Save + Preview to see how it looks. If you need to make any changes, go back into edit and right click the flash file to access its properties.

Don't forget to check out our Forum pages on [Video and Audio](http://www.reason8.com/make-website/video-audio/) for more helpful tips and tricks.

That's it, you should now have a superb webpage with either sound or video grabbing visitors attention or maybe even both if you're really flash – excuse the pun! Sorry... rubbish joke.... coudn't resist it.

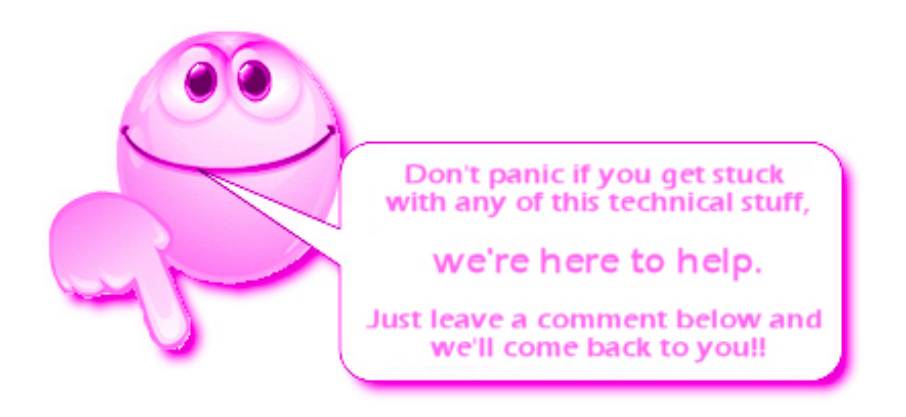